#### What you will need to begin

- **•** SAS 2.0 or SATA II hard disk drives (backward compatible to support SAS 1.0 hard disk drives)
- **•** Intel® SAS Controller RS25GB008
- **•** Server board with an x8 PCI Express\* Generation 2 slot (backward compatible to support an x8 or x16 PCI Express\* Generation 1 slot)
- **•** Intel® SAS Controller RS25GB008 Resource CD
- **•** Operating system installation media: Microsoft Windows Server 2003\*, Microsoft Windows Server 2008\*, Microsoft Windows Vista\*, Red Hat\* Enterprise Linux, or SUSE\* Linux Enterprise Server

#### Warning

Read all caution and safety statements in this document before performing any of the instructions. Also see the *Intel ® Server Board and Server Chassis Safety Information* document at: http://support.intel.com/support/ motherboards/server/sb/cs-010770 .htm for complete safety information.

#### Warning

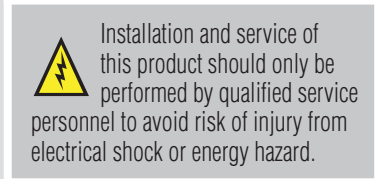

#### **Caution**

#### Tools Required

 Observe normal ESD [Electrostatic Discharge]  $\sum$  procedures during system integration to avoid possible damage to server board and/or other components.

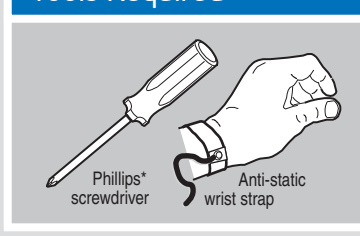

Intel is a registered trademark of Intel Corporation or its<br>subsidiaries in the United States and other countries.<br>\*Other names and brands may be claimed as the property<br>of others. Copyright © 2011, Intel Corporation. All

Get the high-value server solutions you need by taking advantage of the outstanding value Intel provides to system integrators:

- High-quality server building blocks
- Extensive breadth of server building blocks • Solutions and tools to enable e-Business
- 
- Worldwide 24x7 technical support (AT&T Country Code + 866-655-6565)1 • World-class service, including a three-year limited warranty and Advanced Warranty Replacement<sup>1</sup>

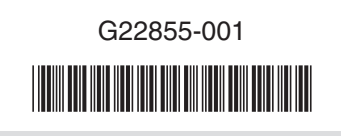

Intel<sup>®</sup> ServerBuilder is your one-stop shop for information about all of Intel's Server Building Blocks such as:

For more information on Intel's added-value server offerings, visit the Intel<sup>®</sup> ServerBuilder website at: www.intel.com/go/serverbuilder

# **Connect the SAS Controller**

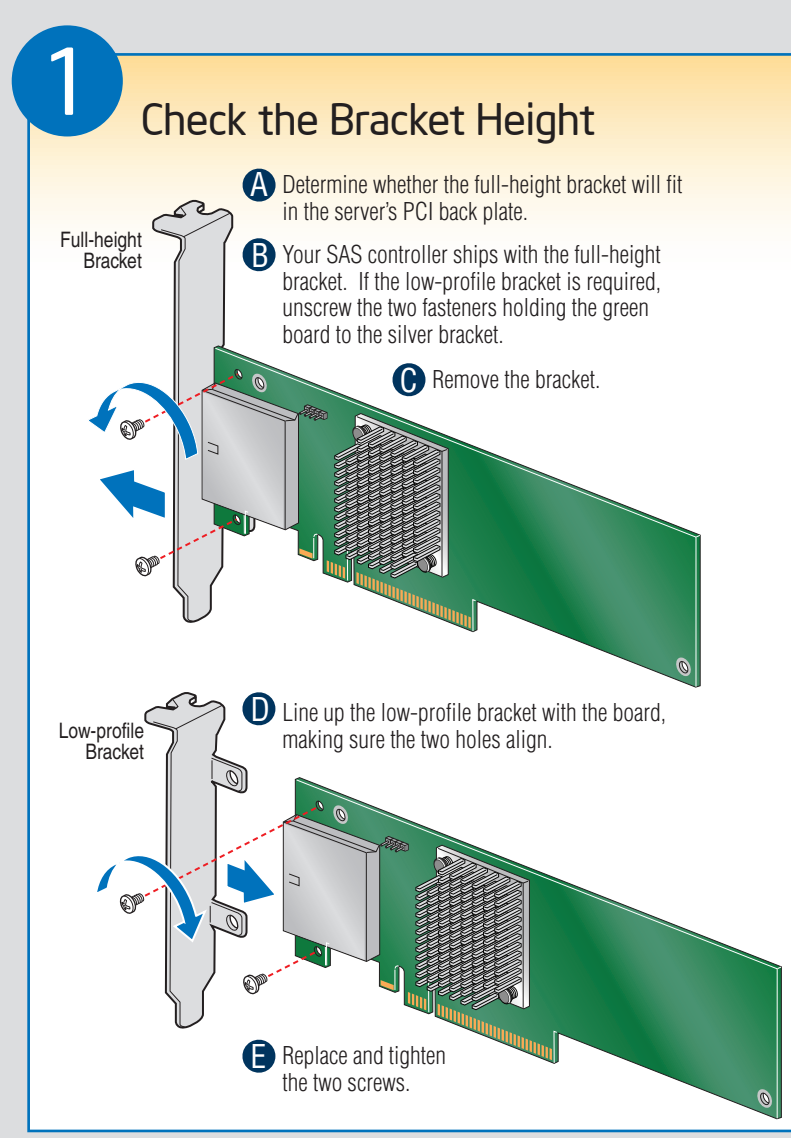

A Configure and install the external SAS Devices, SATA II Devices, or both. Refer to the target device documentation for any preinstallation

**B** Connect the SAS Controller to the external SAS Devices,

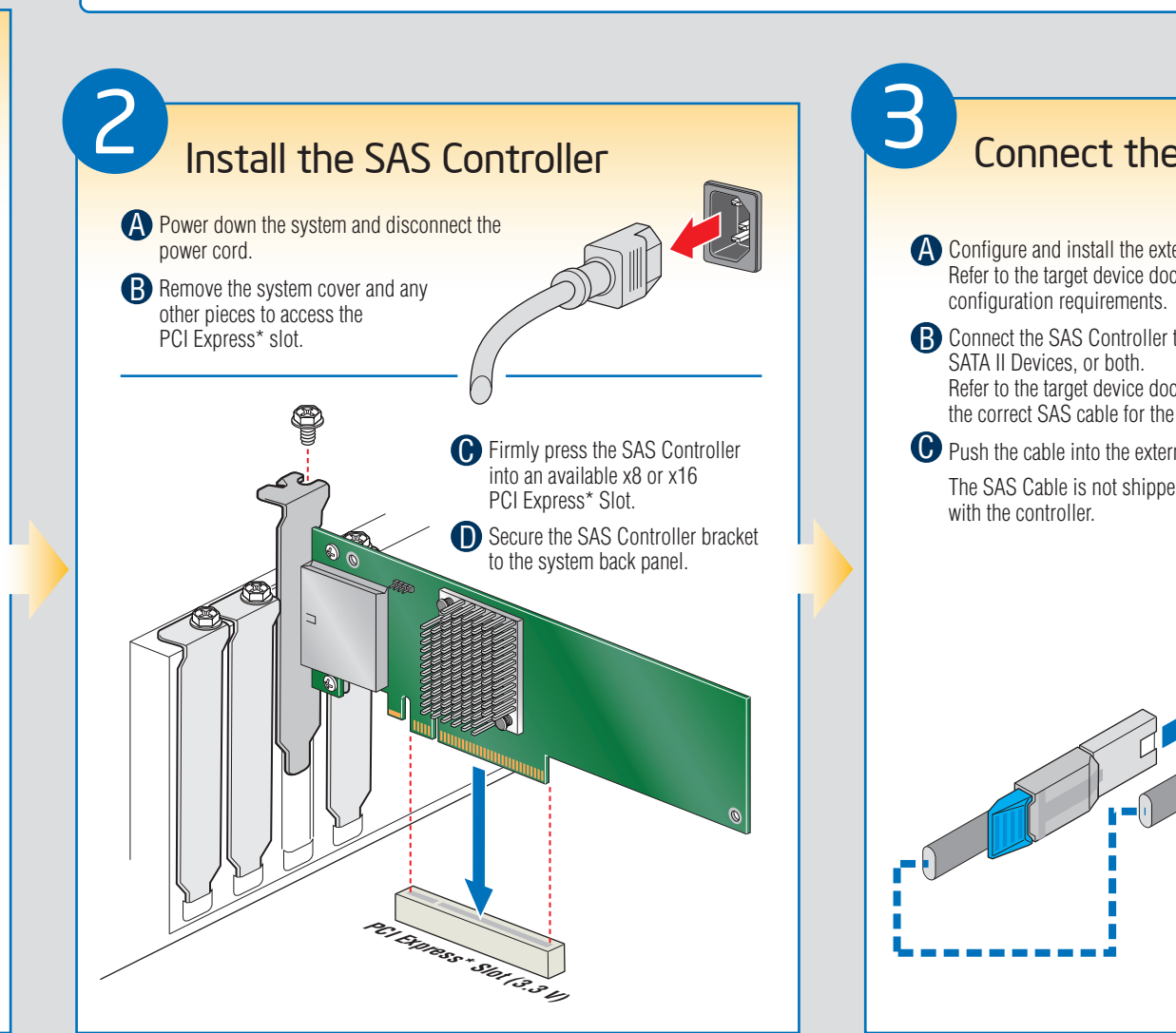

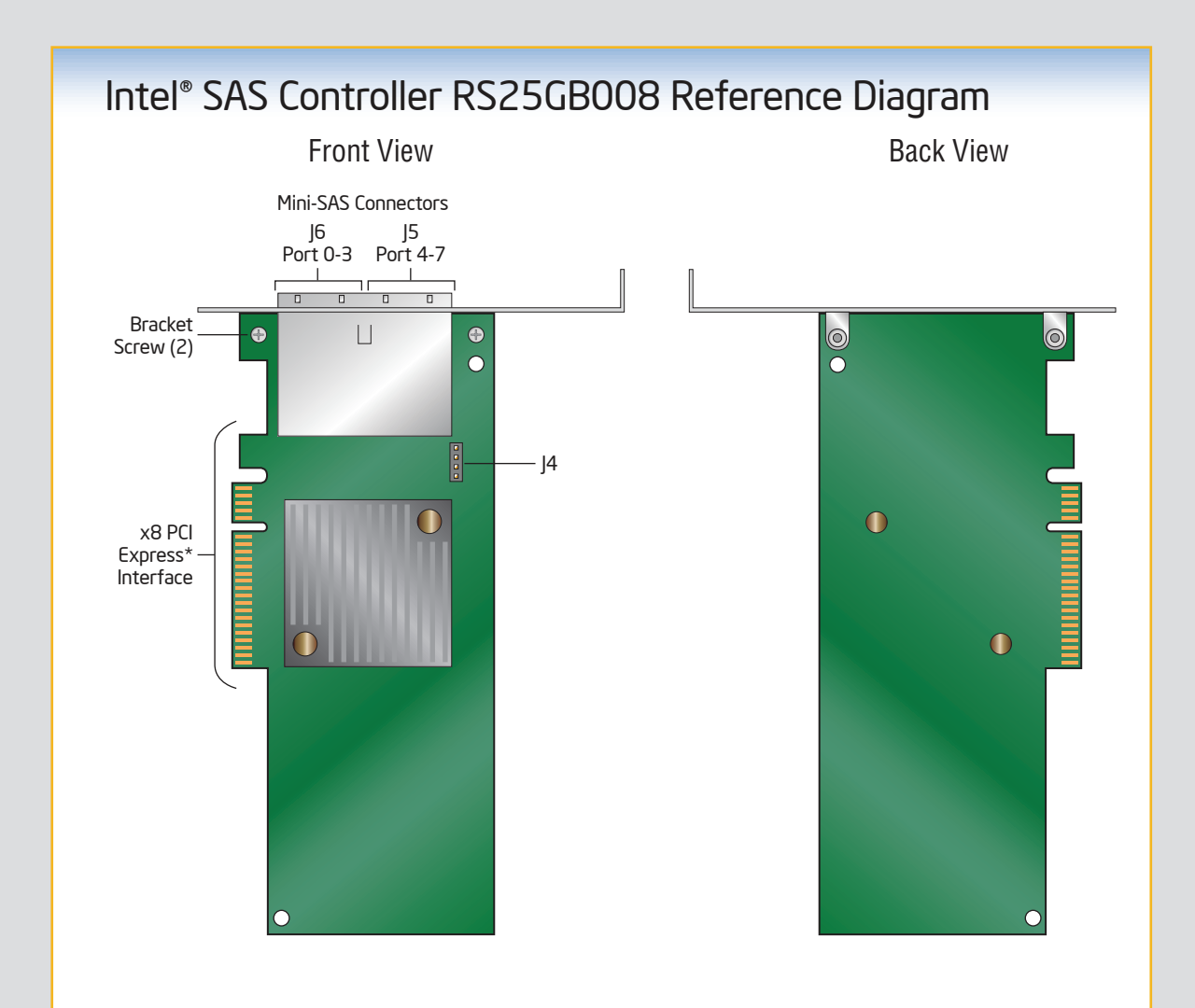

#### Building Value with Intel® **Server Products, Programs and Support**

1Available only to Intel® Channel Program Members, part of Intel® e-Business Network.

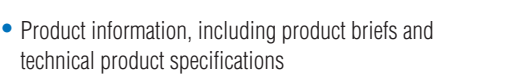

• Sales tools, such as videos and presentations

• Training information, such as the Intel® Online Learning Center

- technical product specifications
- 
- 
- Support Information and much more

2 If using the enclosed Resource CD, insert the resource CD. Browse to \Drivers and then the matching OS folder. OR

Refer to the target device documentation for devices to select the correct SAS cable for the SAS Devices, SATA II Devices, or both.

 $\bullet$  Push the cable into the external connector until it makes a slight click.

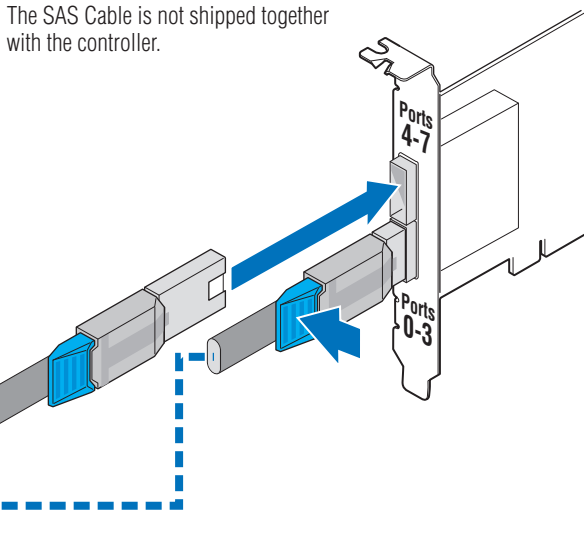

For more information on the jumpers referenced in this diagram, refer to user guide located on the web at: http://www.intel.com/p/en\_US/support/server.

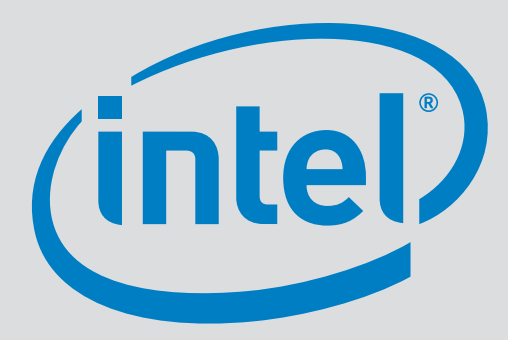

This guide contains step-by-step instructions for installing the Intel® SAS Controller RS25GB008.

These guides and other supporting documents (including a list of supported server boards) are also located on the web at: http://www.intel.com/p/en\_US/support/server.

*Read all cautions and warnings first before starting your SAS Controller integration.*

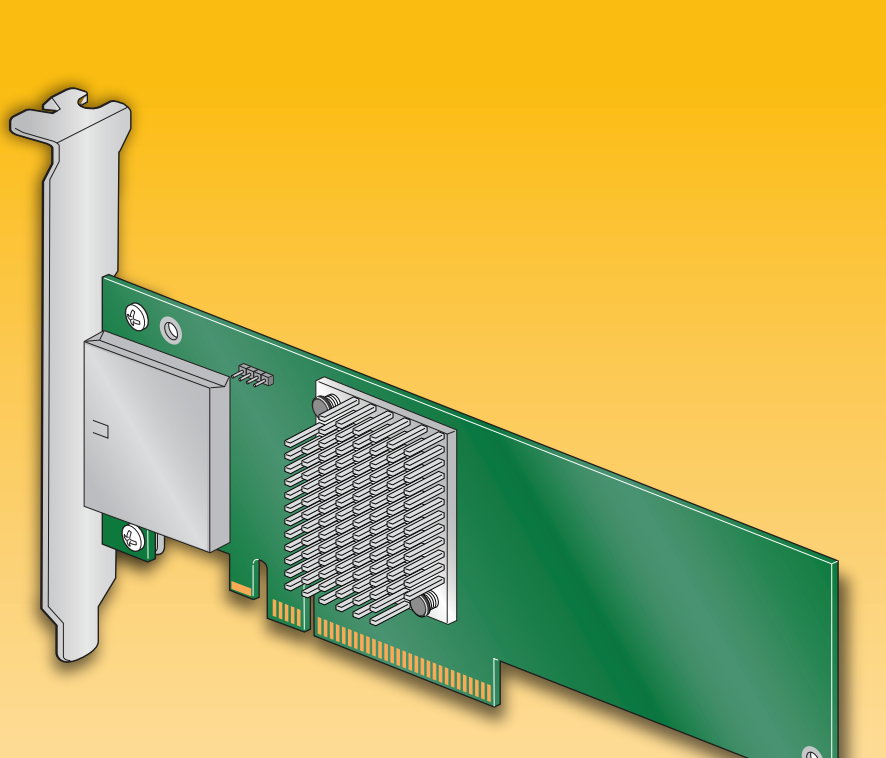

If you are not familiar with ESD (Electrostatic Discharge) procedures used during system integration, see your Hardware Guide for complete ESD procedures. For more details on Intel® SAS controllers, see: www.intel.com/go/serverbuilder.

# Intel® SAS Controller RS25GB008 Quick Start User's Guide

## Install the Operating System Drivers

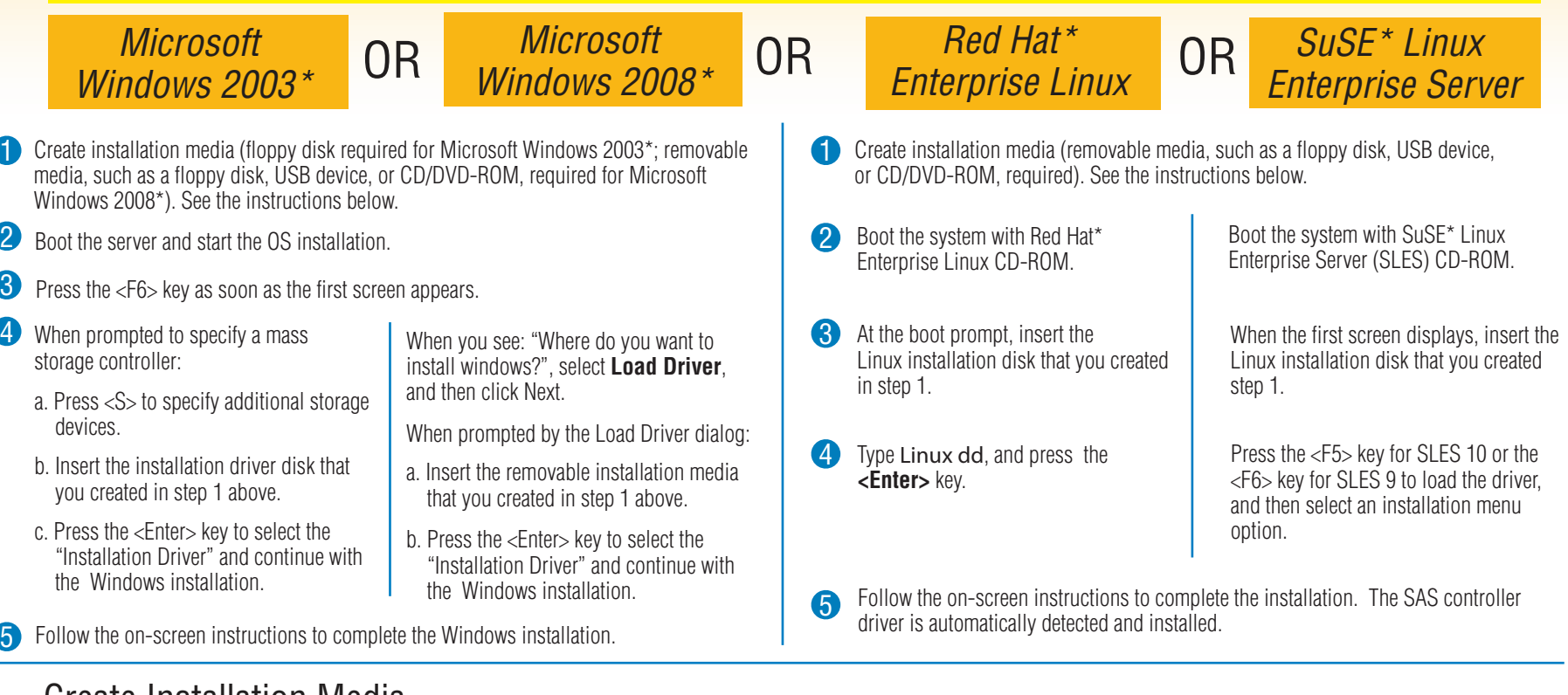

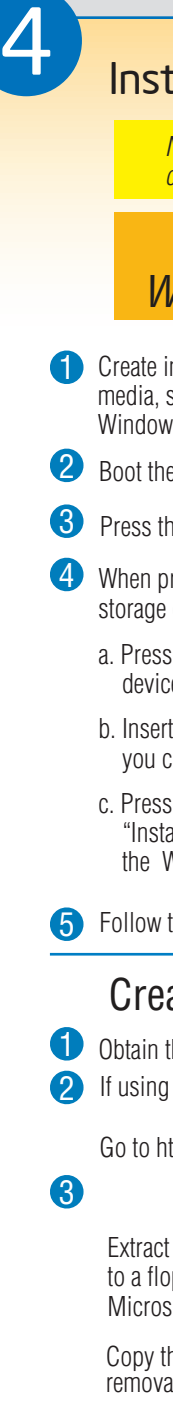

Create Installation Media

**D** Obtain the drivers either from the enclosed resource CD or the Intel web site.

Go to http://downloadcenter.intel.com and locate your product under Server Products in the left menu.

### Microsoft Windows\* 3 Linux\*

'path-to-media' is usually /dev/fd0, but may differ if you are using a USB floppy drive.

**Create install CD** (for some drivers)

dd if=<image\_file\_name> of=<path-to-media> Extract the driver update disk (DUD) image (file extension .img) from the zip file to your hard drive. If you have a system with Microsoft Windows\*, you will need a third-party utlity such as 'rawrite' to extract the DUD image to a floppy disk. For a system under Linux or Sun Solaris\*, use the 'dd' command as follows:

**Create install disk** (for most drivers)

Extract the image (file extension .iso) from the zip file to your hard drive. You will need a third-party cd burner application to create a install CD.

Extract the files from the zip file to your hard drive. Copy the appropriate files to a floppy disk (for Microsoft Windows 2003\*) or removable media (for Microsoft Windows 2008\*).

Copy the matching .sys, .cat, .oem, and .inf driver files to a floppy disk or removable media

*Note: Below section lists the general driver loading process for frequently used operating systems. For more details, and for other supported operating systems, refer to the corresponding driver release notes to get latest information.*